#### **Step-by-Step manual for "Minimum SSR Marker Finder for Guinea Yam"**

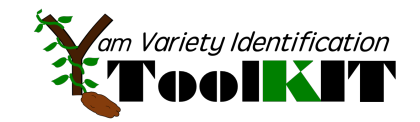

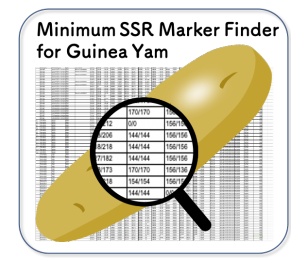

**"Minimum SSR Marker Finder for Guinea Yam"** is webapplication specially designed to nominate a minimum set of SSR markers interlinked with **"SSR polymorphism database".**

To use "Minimum SSR Marker Finder for Guinea Yam", please follow below 4 steps to find ideal SSR marker set to identify your varieties/lines.

## **1. Agree with our "Terms of Use"**

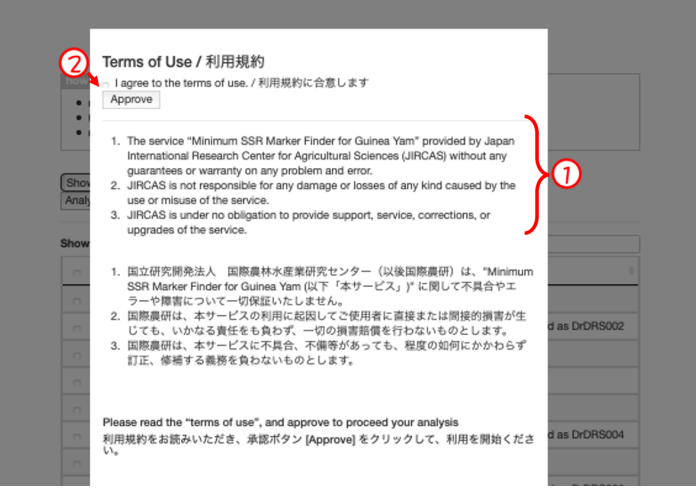

**O** Please go through our "Terms of Use" for "Minimum SSR Marker Finder for Guinea Yam".

**2**If you could agree, please check the bottom on "I agree to the "Terms of Use" and click "Approve".

### **2. Nominate the varieties/lines**

 $\bigcup$  Check the box of the varieties/lines potentially cause mechanical mixture in your premises/fields. You can choose minimum 2 to maximum 20 materials for this analysis.

To search the materials, please use sorting function.

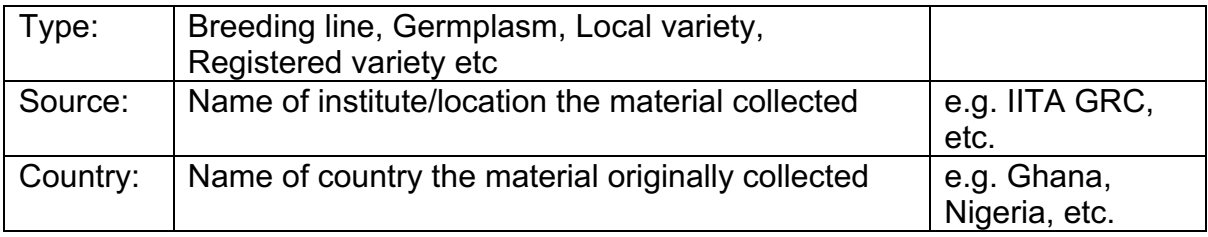

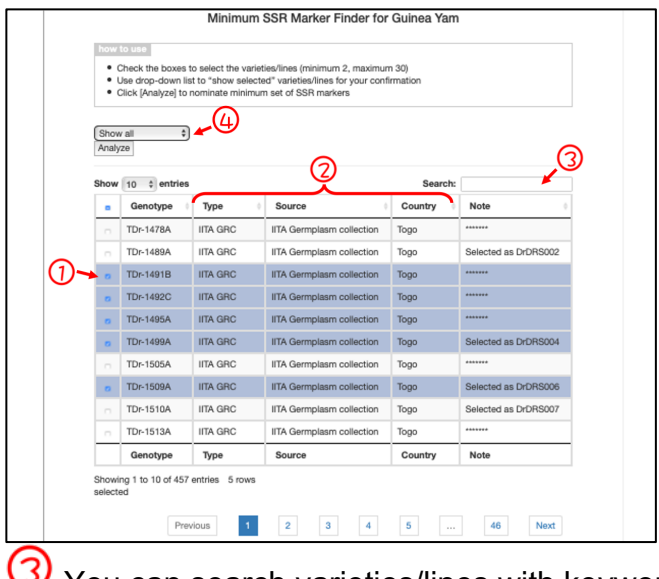

You can search varieties/lines with keyword.

 $\overline{\omega}_{\rm To}$  confirm your selected material, please select [show selected] in the selection menu.

### **3. Click "Analysis"**

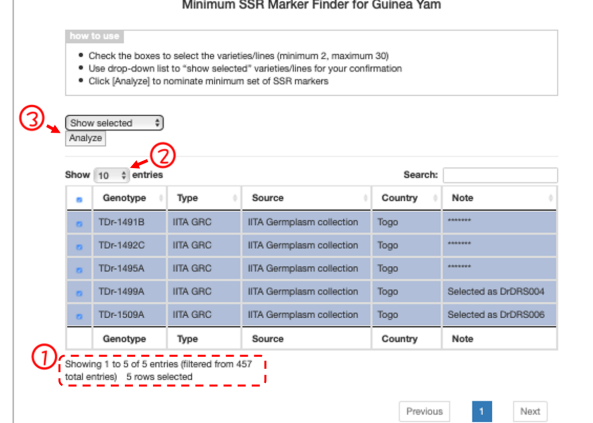

Please confirm your selection. Number of varieties/lines you selected are displayed in the bottom part of table.

Using drop down list, you can change the number of varieties/lines displayed in one page,

**3** Once the selection is OK, please click "Analysis" button.

# **4. Select ideal SSR marker set**

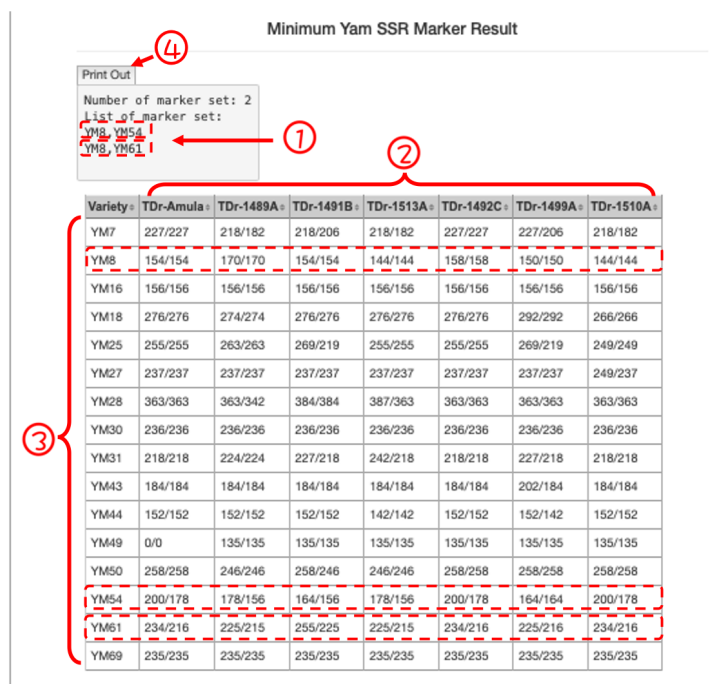

 $\Omega$  Check the number of nominated marker sets. In this example, 2 combinations of 2 SSR markers are nominated as potential minimum SSR marker set.

**2 3** The allele size information of 16 SSR markers for all selected varieties are listed as table for your marker (set) nomination.

Click "Print Out" button for your printing or saving in PDF.

#### **Questions and Problems**

If you have any question/problem on your use of this service, please first refer "Limitation" section of "Step 1" and use our "Inquiry form" to communicate with us.

### **Quick link**

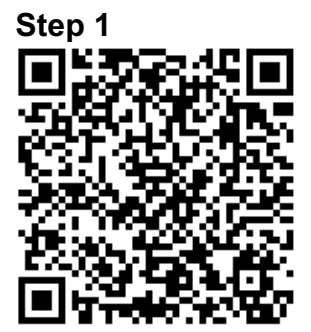

https://www.jircas.go.jp/en/database/y am\_toolkit/step1

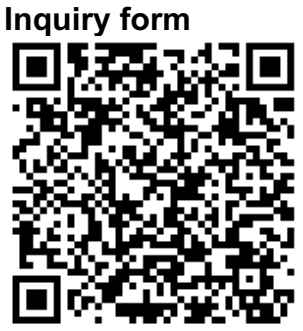

https://www.jircas.go.jp/en/database/y am\_toolkit/inquiry